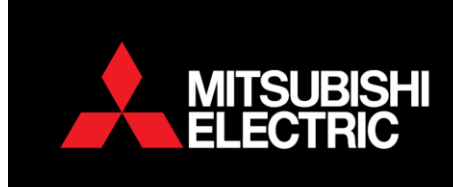

## **Lossnay Interlocking Instructions**

This applies on LGH and VL models.

- $\circ$ 1. Turn the controller off 肩 2. Select the *Menu* button 3. Select *service* using the down curser key (F1)  $3/3$ Main Main menu Maintenance Initial setting ▶ Service
- 4. Enter Maintenance password default 9999 using (F1, F2, F3, F4 keys)
- 5. Press. to acknowledge

Main display: う

6. Select *Function setting* using (F1 and F2) Keys

 $\blacktriangledown$  Cursor  $\blacktriangle$  |  $\blacktriangleleft$  Page  $\blacktriangleright$ 

- 7. Press. to acknowledge
- 8. Select *Ref. address* of the unit to be changed (F1 and F2) Select *Grp* for the refrigerant group using (F3 and F4)

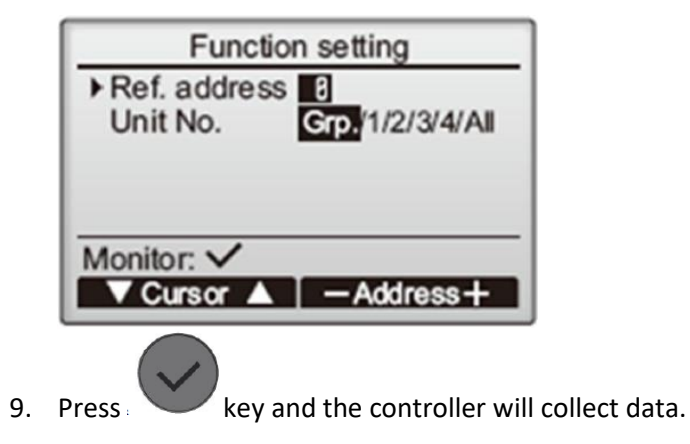

**WELLINGTON HEAD OFFICE** 

1 Parliament Street, Lower Hutt PO Box 30772, Lower Hutt 5040<br>Phone (04) 560 9147 · Fax (04) 560 9133 AUCKLAND LOCAL OFFICE

Unit 1, 4 Walls Road, Penrose, Auckland PO Box 12726, Penrose, Auckland 1642 Phone (09) 526 9347 · Fax (09) 526 9369 CHRISTCHURCH LOCAL OFFICE

44 Halwyn Drive, Hornby, Christchurch PO Box 16904, Hornby, Christchurch 8441 Phone (03) 341 2837 · Fax (03) 341 2838 10. Select *MODE 3* with the up/down buttons then option 2 or 3 as per the matrix below.

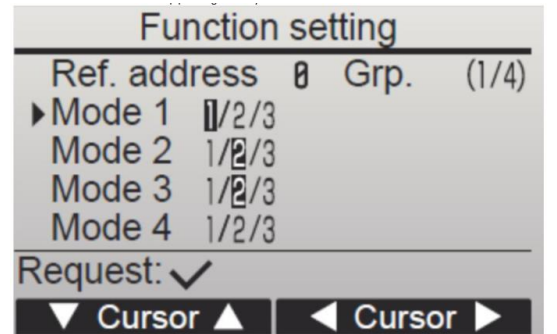

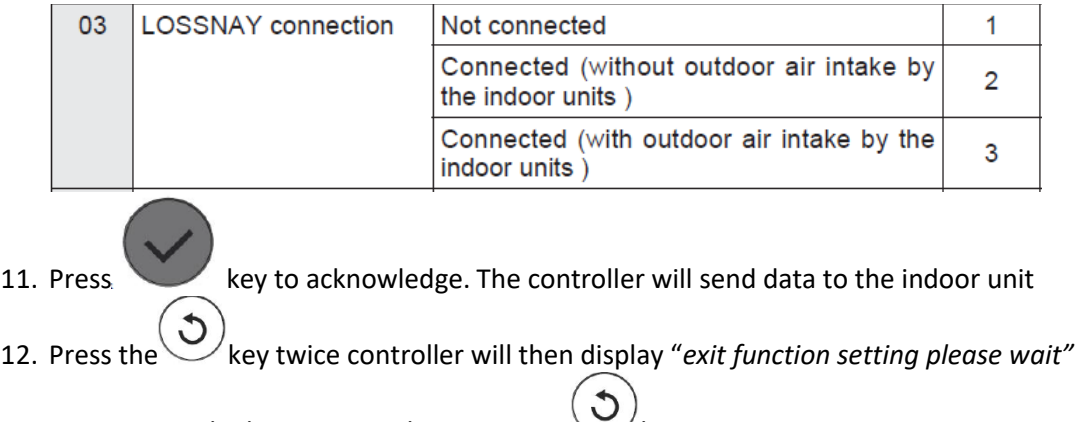

13. To return to the home screen keep pressing  $\bigcup_{k \in \mathsf{Y}} k$ .